**Formez-vous selon vos disponibilités** *Formations Adobe Photoshop* **!** Vous proposez **3 dates au choix** et lai votre formateur vous confirme la date **FORMATION PHOTOSHOP : CRÉATION ET** souhaitée. **OPTIMISATION D'UNE IMAGE En présentiel dans votre entreprise,** Satisfaction de nos apprenants en 2023 : 98% dans l'un de nos **20 centres de formation** ou en **distanciel par** Taux d'assiduité : 100% **visioconférence. Initiation, Avancé, Expert** Choisir *Expertisme* pour votre montée en compétence ou former les membres de votre équipe, vous permet de bénéficier d'une offre de formation digitale certifiée de qualité par le bureau VERITAS.

Toutes nos formations digitales disposent d'un programme actualisé et adaptable sur mesure en fonction de vos attentes et objectifs.

Bénéficiez dès à présent d'un transfert de compétences par nos Formateurs Experts Métiers vous permettant d'être très vite opérationnel en présentiel ou à distance.

**Référence** : PAO-2

**Durée** : 35 heures soit 5 jours **Tarif formation individuelle** : 4875 € HT / Personne **Tarif Intra-Entreprise à partir de 4 Collaborateurs** : [Demandez un devis](https://www.expertisme.com/devis-formation-digitale-intra-entreprise/)

**Vous avez des questions sur cette formation ?**

Contactez nos conseillers au : 01 42 66 36 42 du lundi au vendredi de 9h00 à 19h ou par email [formation@expertisme.com](mailto:formation@expertisme.com)

# **Votre parcours de formation :** [>> Découvrez-le étape par étape](https://expertisme.com/docs-formations/parcours-etape-par-etape-Expertisme.pdf)

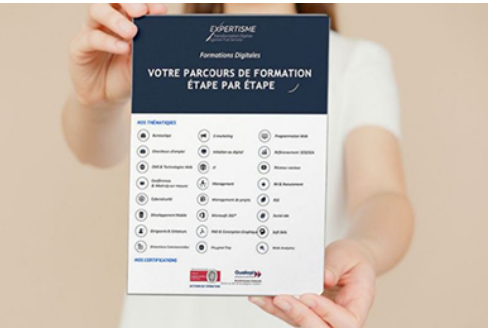

### *Contexte*

De nos jours, l'image est le contenu qui attire le regard, que ce soit sur les réseaux sociaux, sur le web ou sur du print.

Photoshop édité par Adobe est le logiciel incontournable pour créer ou optimiser vos visuels.

*Expertisme* vous permettra de vous familiariser avec les principaux outils de Photoshop. Nos Formateurs Experts vous permettront d'apprendre à traiter les photographies numériques, optimiser des images, créer des photomontages…

## *À qui s'adresse cette formation ?*

Cette formation s'adresse à toutes les personnes voulant obtenir des connaissances dans la création de publication assistée par ordinateur pour modifier, retoucher et corriger des photographies.

## *Objectifs*

Acquérir les connaissances théoriques et pratiques du logiciel Photoshop

- Découvrir les différents formats du Web (GIF, PNG, JPEG) et leurs spécificités
- Redimensionner, recadrer, retoucher ou corriger des images
- Maîtriser les effets de calques.

### *Programme*

### **[1. DÉCOUVERTE DU MONDE DE LA PAO](#page--1-0)**

- Photoshop-Illustrator-InDesign
- Les différents flux de productions (bureautique-web-impression-imprimeur)

### **[2. INTRODUCTION À L'IMAGE NUMÉRIQUE](#page--1-0)**

- Images bitmap et vectorielles
- Résolution et format d'une image
- Production d'image pour la PAO (les formats : Tif, Eps, Pdf, Psd).
- Production d'image pour les sites Web (les formats : Jpeg, Gif, Png 8 Bits).
- Production d'image pour les Word ou Power-Point (Les formats : Jpeg, Gif, Png 8 Bits, Png 24 Bits).

#### **[3. DÉCOUVERTE DE L'ESPACE DE TRAVAIL](#page--1-0)**

- L'interface
- Des panneaux
- Des menus
- Des menus contextuels
- Gestion de l'interface :
	- Préparation de l'espace de travail
	- Gestion des préférences

#### **[4. GESTION D'UN DOCUMENT](#page--1-0)**

- Création d'un nouveau document selon la sortie.
- Modifier la taille :
	- Avec taille de l'image.
	- Avec taille de la zone de travail.
	- Avec recadrage.

#### **[5. RÉSOLUTION D'UNE IMAGE](#page--1-0)**

- Modifier la taille de l'image
- Modifier la résolution de l'image
- Ré-échantillonner ou ne pas ré-échantillonner

#### **[6. AFFICHAGE ÉCRAN DE L'IMAGE](#page--1-0)**

- L'outil loupe
- Les raccourcis clavier
- Le navigateur
- L'outil main
- L'outil zoom

#### **[7. LES MODES DE COULEURS](#page--1-0)**

- Convertir :
	- Un document RVB en CMJN
	- Un document RVB en Niveaux de gris
- Un document CMJN en RVB
- Un document RVB en mode Bitmap.
- Créer un profil ICC :
	- Choisir les bons paramètres pour afficher les bonnes couleurs à l'écran.

#### **[8. CRÉER UNE COULEUR](#page--1-0)**

- Via le sélecteur de couleurs
- Comprendre le sélecteur de couleurs
- Comprendre le vrai mode TSL
- Comprendre la différence entre couleur et teinte
- Extraire une couleur avec la pipette
- Gestion du nuancier:
	- Enregistrer une couleur
	- Vider un Nuancier
	- Créer son propre nuancier
	- Enregistrer un nuancier
	- Charger un nuancier
- Choisir un pantone
- Utiliser la palette couleur

#### **[9. APPLIQUER UNE COULEUR](#page--1-0)**

- Via la fonction remplir avec
- Via un calque de remplissage

#### **[10. LES CALQUES DE REMPLISSAGE](#page--1-0)**

- Sans sélection créer un calque de couleur unie, de dégradé ou de motifs
- Avec sélection créer un calque de couleur unie, de dégradé ou de motifs

#### **[11. LES TRANSFORMATIONS](#page--1-0)**

- Transformation manuelle
- Symétrie axe horizontal ou vertical
- Rotation
- Homothétie
- Marionnettes
- Perspective

#### **[12. LE TEXTE](#page--1-0)**

- Création d'un texte
- Création d'un bloc de texte
- Les palettes caractère et paragraphe
- Les déformations de textes
- Modification d'un texte
- Rééditer un calque de texte

#### **[13. LES EFFETS DE CALQUE](#page--1-0)**

- Les effets :
	- Les effets sur un texte ou sur une image
	- Les effets cumulés
- Les styles :
- Choisir un style prédéfini
- Enregistrer son propre style
- Appliquer son style
- Charger des styles
- Enregistrer des styles personnalisés
- Autres effets :
	- L'opacité
	- Le fond
	- Les modes de fusions

#### **[14. LES CALQUES](#page--1-0)**

- Structure d'un calque
- Afficher et désafficher un calque
- Verrouiller un calque et le déverrouiller
- Dupliquer un claque
- Gestion des plans
- Création d'un calque normal, couleur unie, dégradé ou motifs
- Réunir les calques :
	- Les groupes de calques
	- Fusionner deux calques
- Effets spéciaux :
	- Écrêter deux calques
	- L'opacité
	- Le fond
	- Les modes de fusions
	- Les masques de fusion

#### **[15. LES REPÈRES](#page--1-0)**

- Les règles
- Créer des repères
- Travail avec l'axe zéro
- Modification des repères

#### **[16. LES SÉLECTIONS](#page--1-0)**

- Présentation des sélections :
	- Les sélections flottantes
	- Le mode masque
- Les méthodes de sélections :
	- Baguette magique
	- Outil sélection rapide
	- Les formes de sélection (rectangle et ellipse)
	- Plage de couleur
	- Lasso et lasso magnétique
- Les fonctions étendre et généraliser
- Désélectionner
- Resélectionner
- Intervertir
- Modifier la sélection

#### **[17. LE DÉTOURAGE](#page--1-0)**

- Créer des sélections rapidement
- Créer un masque de fusion
- Gérer les défauts du masque de fusion
- Intervertir le masque de fusion
- Nettoyer le masque de fusion
- Faire une radiographie du masque de fusion
- Gérer les couleurs par défaut
- Maîtriser les réglages des formes

#### **[18. PHOTOMONTAGE](#page--1-0)**

- Créer un photomontage sans détourage
- Créer un fondu entre deux images avec un masque de fusion.

#### **[19. LE DESSIN VECTORIEL](#page--1-0)**

- Les formes géométriques basiques
- Créer une forme vectorielle
- Les tracés vectoriels pour le détourage
- Dessiner à la plume

#### **[20. LES FILTRES](#page--1-0)**

- La galerie de filtre
- Gestion des filtres avec les masques de fusion
- Les filtres de flou
- Les filtres artistiques
- Les filtres de netteté
- Gérer les filtres avec des calques dynamiques
- Mélange des filtres grâce aux calques dynamiques

#### **[21. LES RETOUCHES](#page--1-0)**

- Les retouches de couleurs :
	- Calques de réglages de Niveau
	- Calques de réglages de Courbes
	- Calques de réglages de Balance des couleurs
	- Calques de réglages de Teinte Saturation et de Luminosité
- Les retouches de formes (utilisation de fluidité)
- Les retouches d'objets ou de défauts :
	- Utilisation du tampon
	- Utilisation du correcteur
	- Utilisation du correcteur localisé
	- Utilisation de remplir avec contenu
	- Utilisation de l'outil pièce
- Les retouches d'objets ou de défauts :
	- Utilisation d'une sélection avec l'outil déplacement avec duplication

#### **[22. L'ENREGISTREMENT EN PDF](#page--1-0)**

- Connaitre tous les paramètres pour créer un pdf pour l'impression ou l'imprimeur.
- Connaitre tous les paramètres pour créer un pdf pour le Web.

#### **[CAS PRATIQUES](#page--1-0)**

Version 3. Mise à jour le 01/01/2023

© EXPERTISME - Groupe SELECT® 2023 Tous droits réservés. Les textes présents sur cette page sont soumis aux droits d'auteur.

Avoir une connaissance de l'environnement PC ou Mac

Avoir des bases en graphisme

Être muni d'un ordinateur relié à Internet, possédant une caméra, un micro et un haut-parleur.

### *Points forts de la formation*

- Votre plan pédagogique de formation sur-mesure avec l'évaluation initiale de votre niveau de connaissance du sujet abordé.
- Des cas pratiques inspirés de votre activité professionnelle, traités lors de la formation.
- Un suivi individuel pendant la formation permettant de progresser plus rapidement.
- Un support de formation de qualité créé sur-mesure en fonction de vos attentes et des objectifs fixés, permettant un transfert de compétences qui vous rende très rapidement opérationnel.
- Les dates et lieux de cette formation sont à définir selon vos disponibilités.
- Animation de la formation par un Formateur Expert Métier.
- La possibilité, pendant 12 mois, de solliciter votre Formateur Expert sur des problématiques professionnelles liées au thème de votre formation.
- Un suivi de 12 mois de la consolidation et de l'évolution de vos acquis.

# *Approche Pédagogique*

L'approche pédagogique a été construite sur l'interactivité et la personnalisation : Présentation illustrée et animée par le Formateur Expert, partage d'expériences, études de cas, mise en situation réelle. Tous les supports sont fournis par support papier, mail ou clé USB à chaque stagiaire.

#### **Méthodologie pédagogique employée :**

Chaque formation en présentiel ou en distanciel est animée par un Formateur Expert Métier sélectionné selon ses compétences et expériences professionnelles. Apport d'expertise du Formateur, quiz en début et fin de formation, cas pratiques, échanges d'expérience. Accès en ligne au support de formation.

#### **Modalités employées et évaluation :**

Évaluation et positionnement lors de la définition du plan pédagogique avec le ou les stagiaires. Un QCM est soumis aux stagiaires le dernier jour de la formation pour valider les acquis. Une correction collective est effectuée par le Formateur. Un bilan de fin de stage à chaud est organisé entre le Formateur et le ou les stagiaires pour le recueil et la prise en compte de leurs appréciations. Une attestation de fin de stage est remise aux stagiaires.

### *Accessibilité*

Toute demande spécifique à l'accessibilité de la formation par des personnes handicapées donnera lieu à une attention particulière et le cas échéant une adaptation des moyens de la formation. Public en situation de handicap, contactez notre référent handicap au 01 42 66 36 42.

### *Formateur*

Nos Formateurs sont des Experts Métiers intervenants sur les prestations inhérentes sur la thématique de la formation. Ils réalisent les audits et co-construisent l'offre et le déroulé de la formation avec l'Ingénieur Pédagogique avant validation par le Responsable Pédagogique. Ils sont sélectionnés pour leurs compétences pédagogiques et leurs expériences dans la formation pour adultes.

#### **Cette formation vous intéresse ?**

Nos Experts conçoivent votre formation individuelle sur mesure lors de la définition de votre plan pédagogique !

**Remplissez le formulaire suivant :**

**L'un de nos conseillers vous contactera dans les meilleurs délais.**

**à partir de 4 collaborateurs**

*Demander votre devis en 30 secondes,*

*réponse sous 24h !*